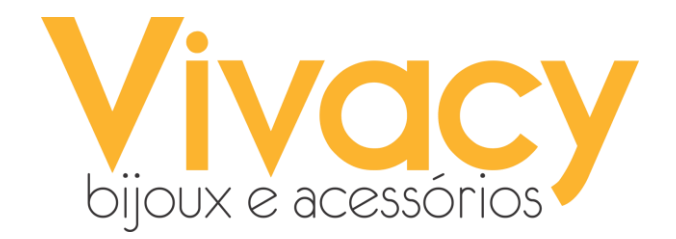

# **Treinamento Vivacy Bijoux e Acessórios**

A intenção desse treinamento é auxiliar sobre problemas relacionados às máquinas e sistema.

Vamos fazer um tour pelas máquinas que temos na loja.

❖ Gabinete

# Entrada + cabo de energia

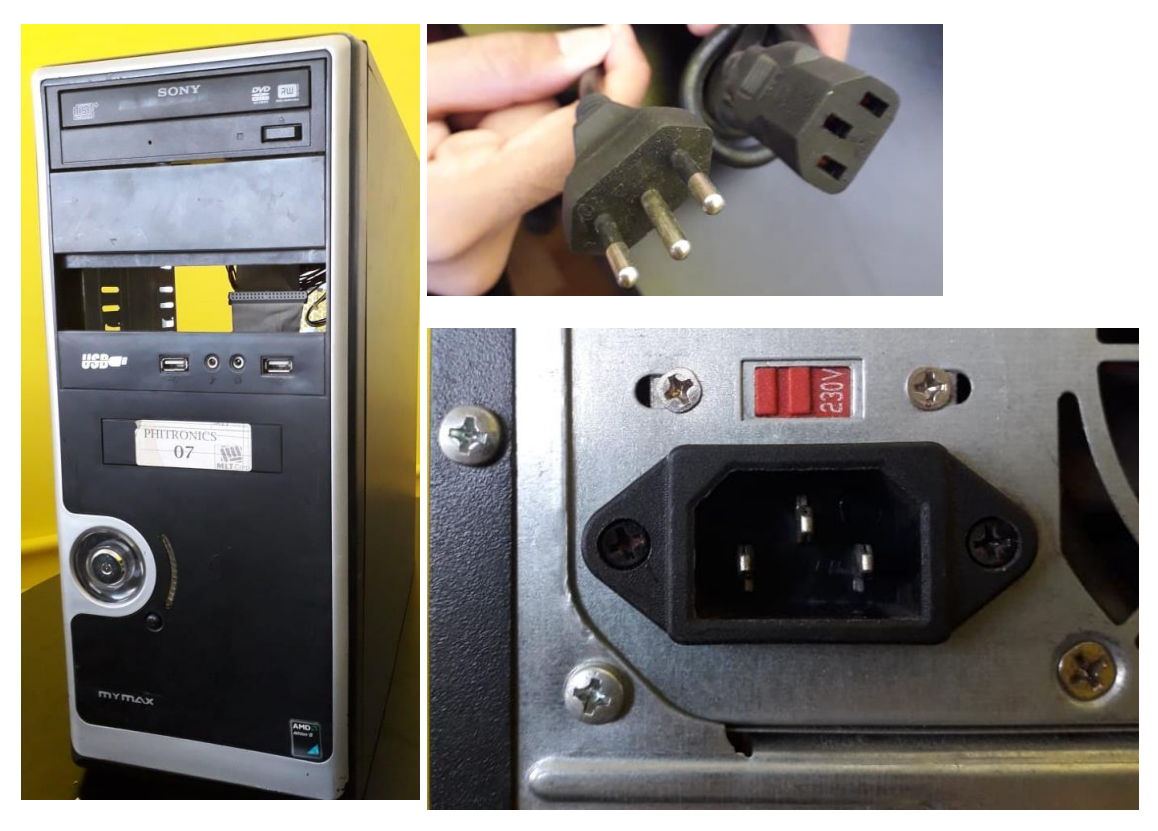

//

A função é passar energia para o computador. Se ele não estiver conectado corretamente a máquina não irá ligar.

# ❖ Monitor

Entrada + cabo de vídeo

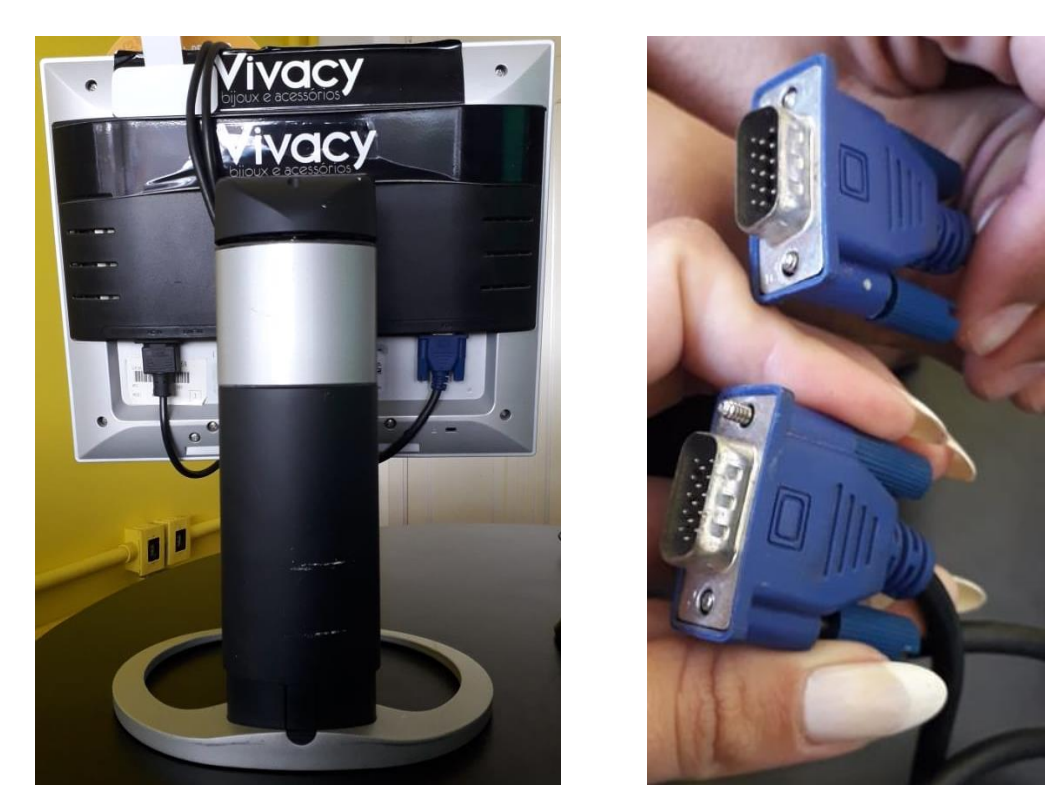

A função é conectar a imagem do computador com o monitor.

❖ Internet

Entrada + cabo de rede

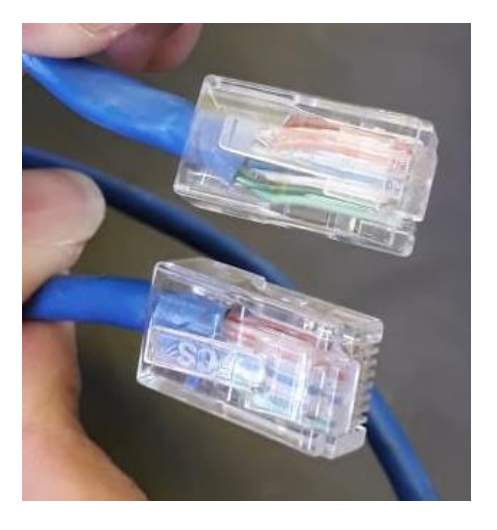

A função é conectar a máquina à rede de internet.

## ❖ Entradas USB

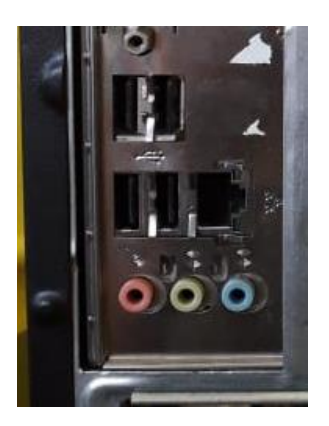

Para conectar periféricos como teclado, mouse, carregador de celular, etc.

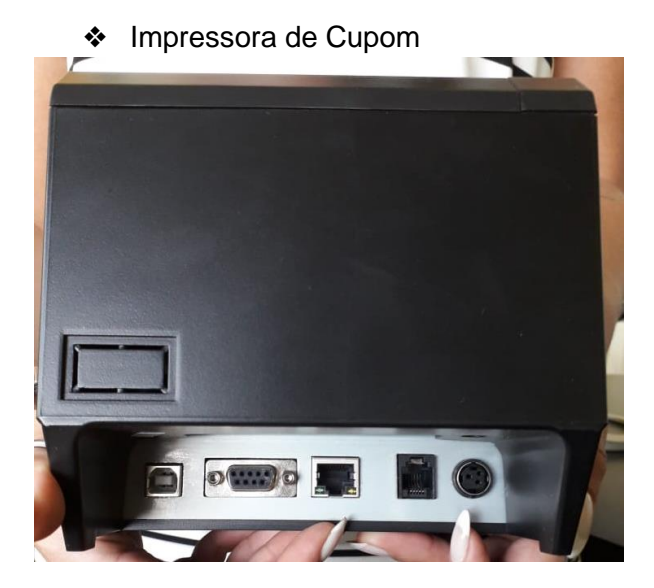

❖ Switch

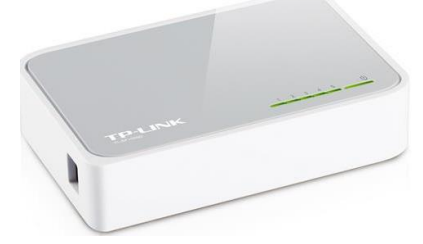

Distribui a internet entre todos os aparelhos da loja ( computadores, máquina de cartão, câmeras e etc).

❖ Roteador Check-in

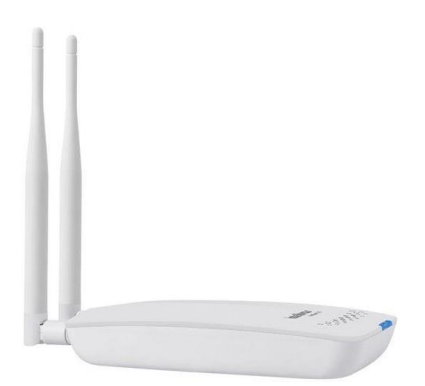

Roteador para os clientes terem acesso à internet.

# **Dúvidas Frequentes**

## **Computador não inicia**

Algum arquivo do sistema operacional pode ser sido corrompido quando o computador foi desligado e ele não consegue ligar novamente.

Quando o computador não iniciar e tiver com uma tela preta, com esta palavra (initframs), o comando abaixo deverá ser digitado.

(initframs) fsck -y /dev/sda1

O computador irá realizar o processo de recuperação e quando este processo finalizar, a palavra (initframs) voltará e você deverá digitar o comando reboot para que o computador reinicie.

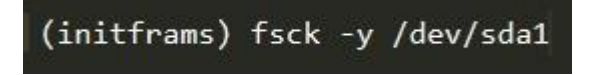

Ele fará a recuperação do sistema.

## **Internet Lenta**

- ❖ A internet pode estar com lentidão mesmo, tente **reiniciar o modem**.
- ❖ A máquina de cartão ( com fio ) pode estar travando a internet da loja. Ela trava tanto o wifi quanto a rede à cabo.

O que fazer ?

Desconectar o cabo de rede da maquininha de cartão, em seguida desligue o switch, aguarde em torno de 2 minutos.

Ligue o switch **sem** o cabo de rede de maquina de cartão, verifique se todos os equipamentos estão com internet , se estiver tudo certo já poderá voltar o cabo de rede na máquina de cartão.

# **Sms de vendas**

Enviar email para [suporte@mltcorp.com.br](mailto:suporte@mltcorp.com.br) .